# **Arch WCTP Proxy Server User Manual**

# **Servlet Edition**

*Revision*: 0.0.1 Alpha Document

Copyright © 2001, Arch Wireless Holdings, Inc.

## **Table of Contents**

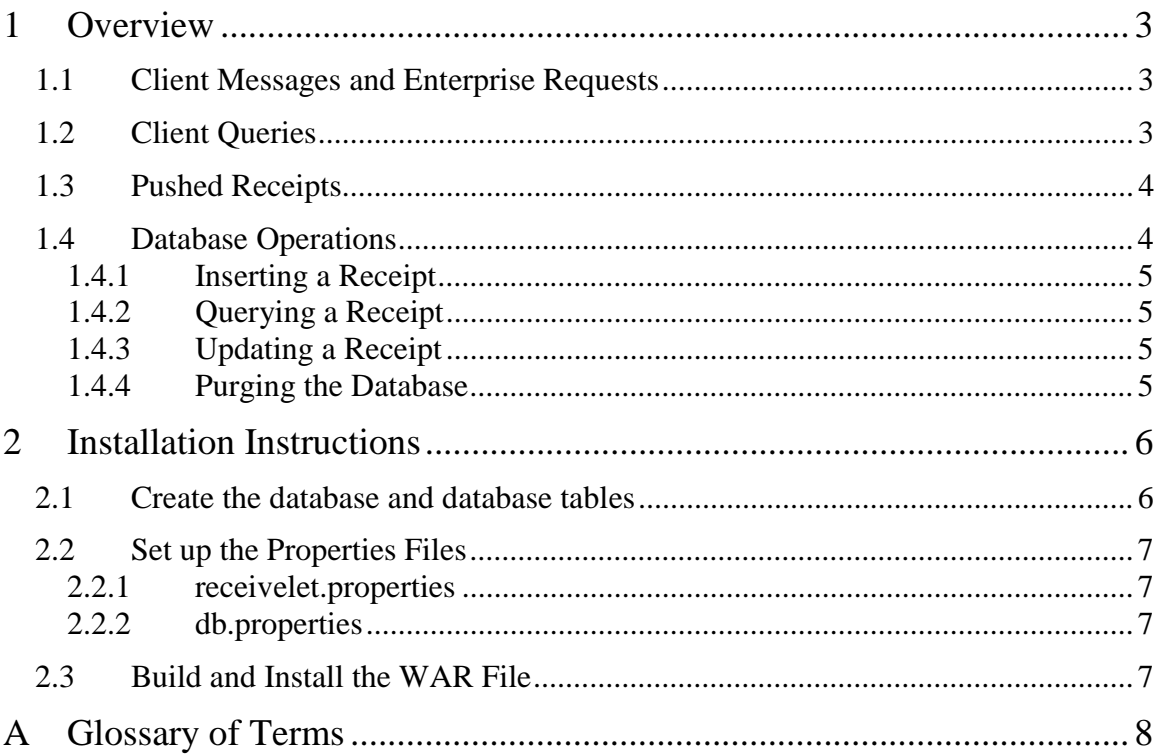

## **List of Figures**

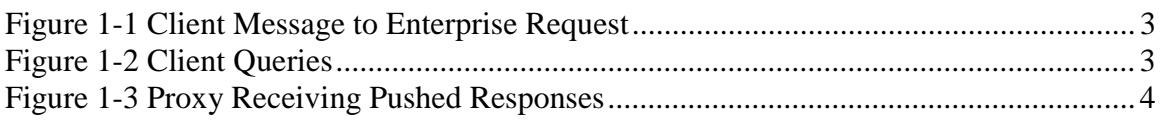

## **1 Overview**

### 1.1 **Client Messages and Enterprise Requests**

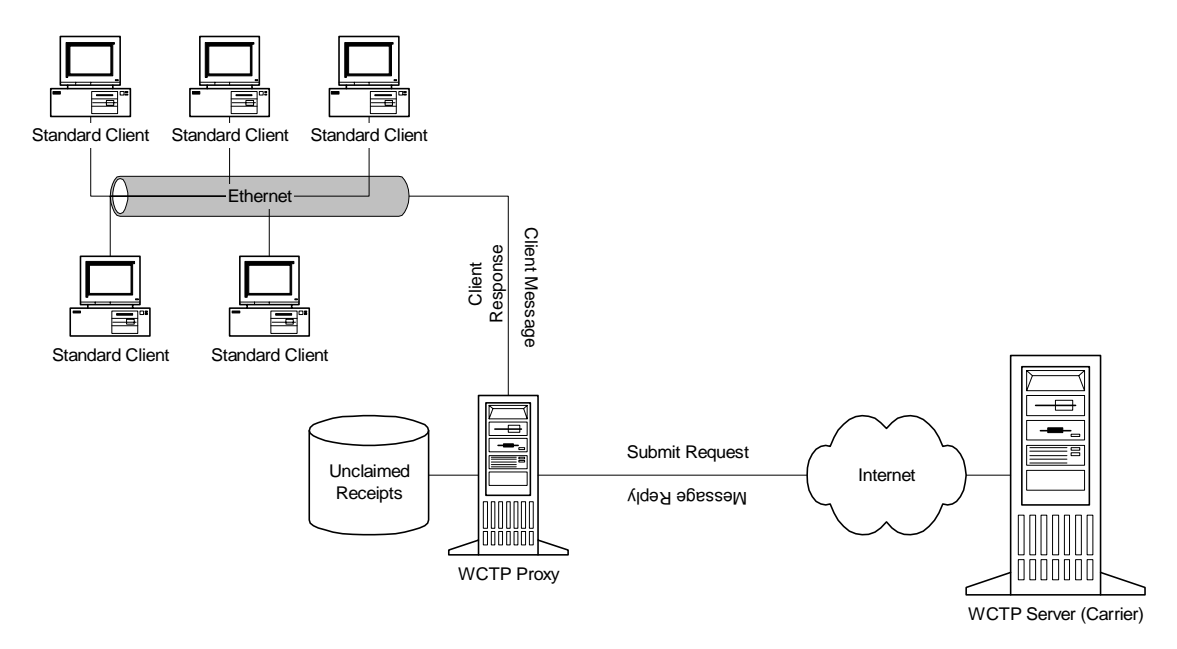

**Figure 1-1 Client Message to Enterprise Request** 

The proxy receives a message from a transient client and creates a wctp-SubmitRequest packet that is sent to the WCTP Server. The senderID and messageID fields are transposed from the wctp-ClientMessage packet to the wctp-SubmitRequest packet. The WCTP Server responds with a wctp-MessageReply packet. The proxy receives the reply and generates the appropriate message to the transient client. Figure 1-1 shows transient client on a LAN generating wctp-ClientMessage packets to a proxy. See section 1.4.1 for more information regarding the database operation.

### **1.2 Client Queries**

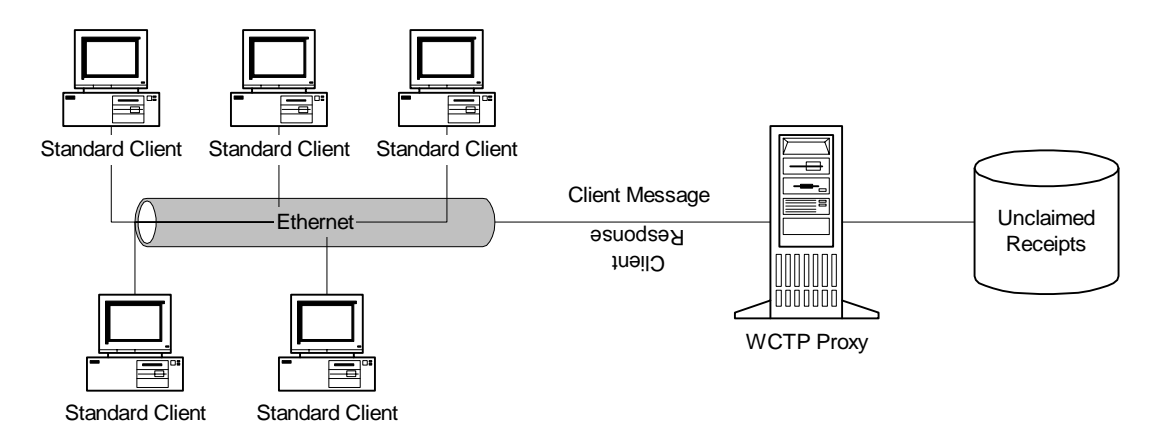

**Figure 1-2 Client Queries** 

A transient client queries the proxy using the wctp-ClientQuery operation. The proxy checks its database and responds with a wctp-ClientQueryResponse packet. The proxy stores all client query requests as undelivered receipts until a receipt has been provided or until it expires due to time limits. Figure 1-3 shows transient client on a LAN generating wctp-ClientQuery packets to a proxy.

#### **1.3 Pushed Receipts**

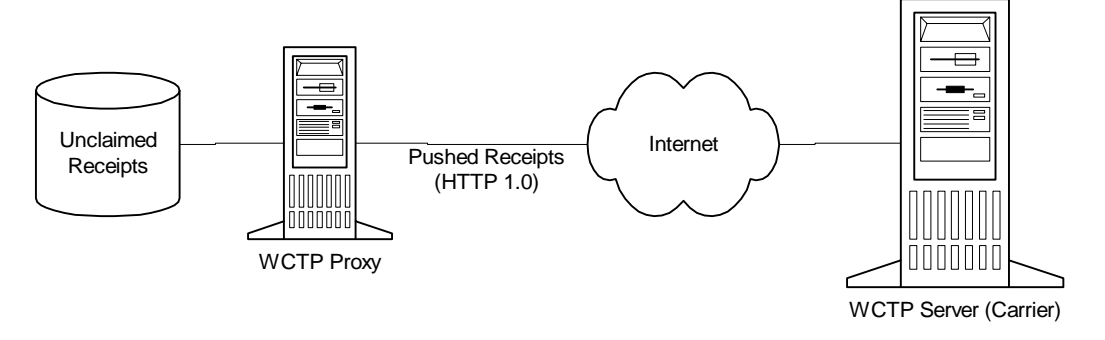

**Figure 1-3 Proxy Receiving Pushed Responses** 

The preferred model for a proxy to obtain receipts from a WCTP Server is to have the receipts pushed back to the proxy from the WCTP Server. The proxy simply listens on a port for receipts being posted to that port using the HTTP protocol. The proxy updates records in the database with delivery confirmations at the time when receipts are received.

#### **1.4 Database Operations**

#### Database wctp\_receipts

#### **receipts\_mst**

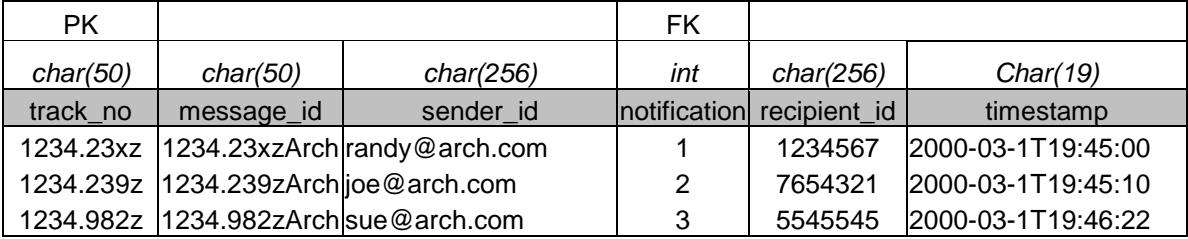

#### **notification\_mst**

| РK   |                  |
|------|------------------|
| int  | char(10)         |
| type | descr            |
|      | Queued           |
| 2    | <b>Delivered</b> |
| 3    | Read             |
|      | Unknown          |

**Table 1: Database Definition** 

### **1.4.1 Inserting a Receipt**

At the time that the proxy receives a response from the WCTP server the proxy detects if the transient client has requested a receipt and, if so, inserts a new record into the database. A unique key is generated and that is duplicated and appended with the enterprise's name. (See section 2.2.1 to see how to set this in the properties file) The initial notification type is set as "Unknown."

If the response was a failure, an entry is not made in the database. After that point, the client will receive a failure or success response from the proxy based on the response from the server.

### **1.4.2 Querying a Receipt**

A receipt is queried in the database when a transient client performs a wctp-ClientQuery. See section 1.2 for more information.

### **1.4.3 Updating a Receipt**

A receipt is updated in the database when new status updates are received from the WCTP server. This happens when a wctp-StatusInfo operation is pushed to the proxy servlet. See section 1.3 for more information.

### **1.4.4 Purging the Database**

The database can be purged at the discretion of the proxy administrator. The carrier, however, is likely to have a predefined set of rules on how long they will continue to try to deliver a message. For example, the carrier may give up on a delivery confirmation after 72 hours. If the proxy does not purge the database periodically, the database could experience problems due to an unexpectedly fast growing table.

Different operating systems and database engines have different ways to periodically purge a database. For example, a UNIX System Administrator might set up a cron job to periodically run a program that purges the database.

This release does not provide a way to purge the database through the Servlet.

## **2 Installation Instructions**

The WCTP proxy server has been successfully installed and implemented on a Linux server running the Tomcat Servlet engine and a PostgreSQL database server. Other Servlet engines that are compliant with the Sun specification should also work. Any database that has a JDBC connector should also work. Only standard JDBC features are used in the database connectivity.

#### *2.1 Create the database and database tables*

First, a database with the name of "wctp\_receipts" must be created. Next create the tables using the structure shown in Table 1. The following SQL can also be used as a reference point:

```
CREATE TABLE receipts_mst ( 
  track_no char(50) NOT NULL, 
  message_id char(50) NOT NULL, 
 sender id char(25) NOT NULL,
  notification INTEGER NOT NULL, 
  recipient_id char(256) NOT NULL, 
  timestamp char(19) NOT NULL, 
  PRIMARY KEY (track_no) 
);
```
CREATE TABLE notification\_mst ( type INTEGER NOT NULL, descr char(10) NOT NULL, PRIMARY KEY (type) );

Insert the notification types and descriptions into the notification\_mst table:

INSERT INTO notification\_mst (type, descr) VALUES (1, 'QUEUED');

INSERT INTO notification\_mst (type, descr) VALUES (2, 'DELIVERED');

INSERT INTO notification\_mst (type, descr) VALUES (3, 'READ');

INSERT INTO notification\_mst (type, descr) VALUES (4, 'UNKNOWN');

Now install the JDBC driver specific to your database. This step is implementation specific, however, many Servlet engines will allow you to drop the jar file into a lib directory that serves all Servlets. If you are only using database access for this single application, you may want to build the war file with the addition of the jar file into the WEB-INF/lib directory.

### *2.2 Set up the Properties Files*

Two properties files need to be setup, receivelet.properties and db.properties. Both files are located in the WEB-INF directory.

#### **2.2.1 receivelet.properties**

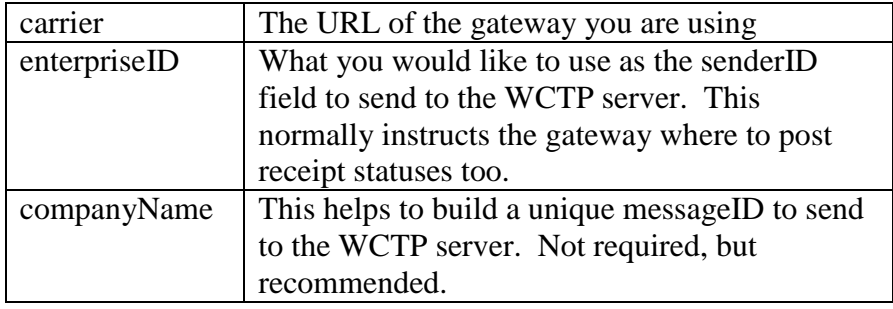

#### **Table 2: Receivelet Properites File**

*Example:* 

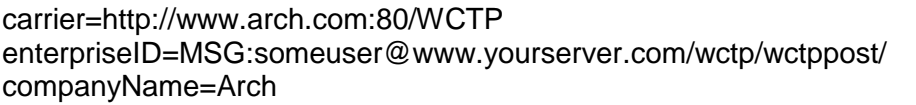

#### **2.2.2 db.properties**

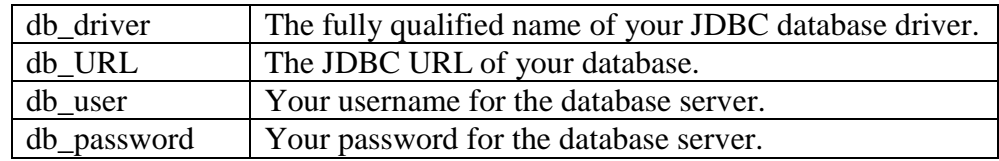

**Table 3: Database Properties File** 

*Example:* 

db\_driver=org.postgresql.Driver

db\_URL=jdbc:postgresql://localhost/wctp\_receipts

db\_user=username

db\_password=password

### *2.3 Build and Install the WAR File*

First, check to make sure none of the included files interfere with your installation. For example, if you already have JDOM or Xerces available on your system, there is no need to leave them in the WEB-INF/lib directory. Next, add a JDBC driver to the WEB-INF/lib directory. You also may need to edit the web.xml file to suite your specific implementation. Installing the WAR file is implementation specific.

## **A Glossary of Terms**

- Proxy A proxy acts as an intermediary between a client and a server. In this case, the proxy is used to store receipt information and forward WCTP messages.
- Server The term is used throughout this document in the sense that a server exists to talk to a proxy. Clients talk to the server through the proxy. This allows an enterprise greater control of messages that are being sent to a wireless network. A server would most commonly be a carrier.
- WCTP (Wireless Communications Transfer Protocol) A protocol specification maintained by the PCIA that is designed to deliver messages to wireless devices and applications.
- XML (Extensible Markup Language) Specification maintained by the W3C (World Wide Web Consortium.)